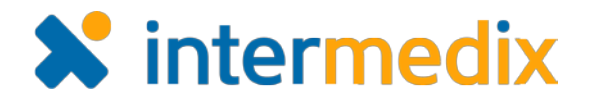

# EMResource® Product Announcement

#### Version 3.35

This announcement describes changes made to EMResource in the 3.35 release, which is scheduled for August 30, 2017. More information is available through the Help Center or by contacting your Customer Success Manager.

## New Dashboards, Gadgets, and Resource Groups

Dashboards, gadgets, and resource groups allow you to quickly access and review important information about the status of resources. Dashboards consist of themed gadgets that you create by selecting the type of information you want to see, such as bed availability, events, or various numeric and multi-status metrics, as well as the resource group.

To make sure your dashboards and gadgets contain the right information, resource groups help you collect and categorize resource data. Enabled with these new tools, administrators and users can create, design, and manage dashboards that present meaningful information at a glance.

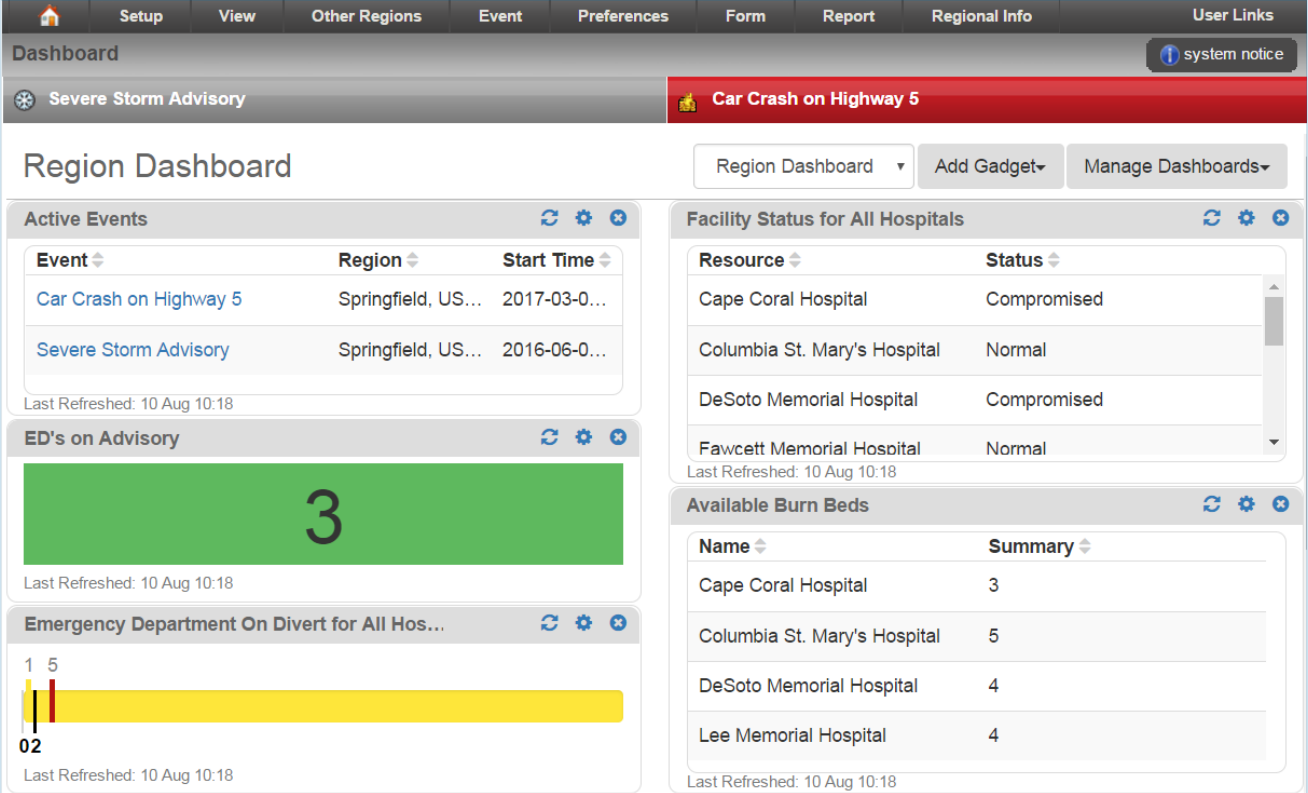

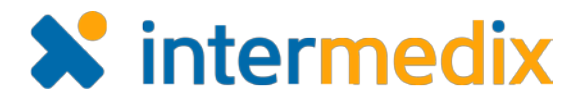

## Added Shared Dashboards

Regional administrators can create and manage dashboards that are available to users throughout their region. Administrators determine the dashboard layout, decide which gadgets and data are displayed, and specify which users have access to it.

### Added Administration of User Dashboards

To help users understand and configure their dashboards, administrators with adequate permission can access users' dashboards to view, create, copy, configure, and/or delete the dashboards and dashboard gadgets.

#### Added Personal Dashboards

Users can create their own dashboards by adding gadgets that display regional data that is available based on permissions. Users can create several dashboards that they can navigate between, and otherwise manage their dashboards by copying, editing, and/or deleting them.

#### Added Gadgets

Gadgets are themed components, such as bed utilization, events, or various numeric and multi-status metrics, that can be added to dashboards. Gadgets retrieve data about resource

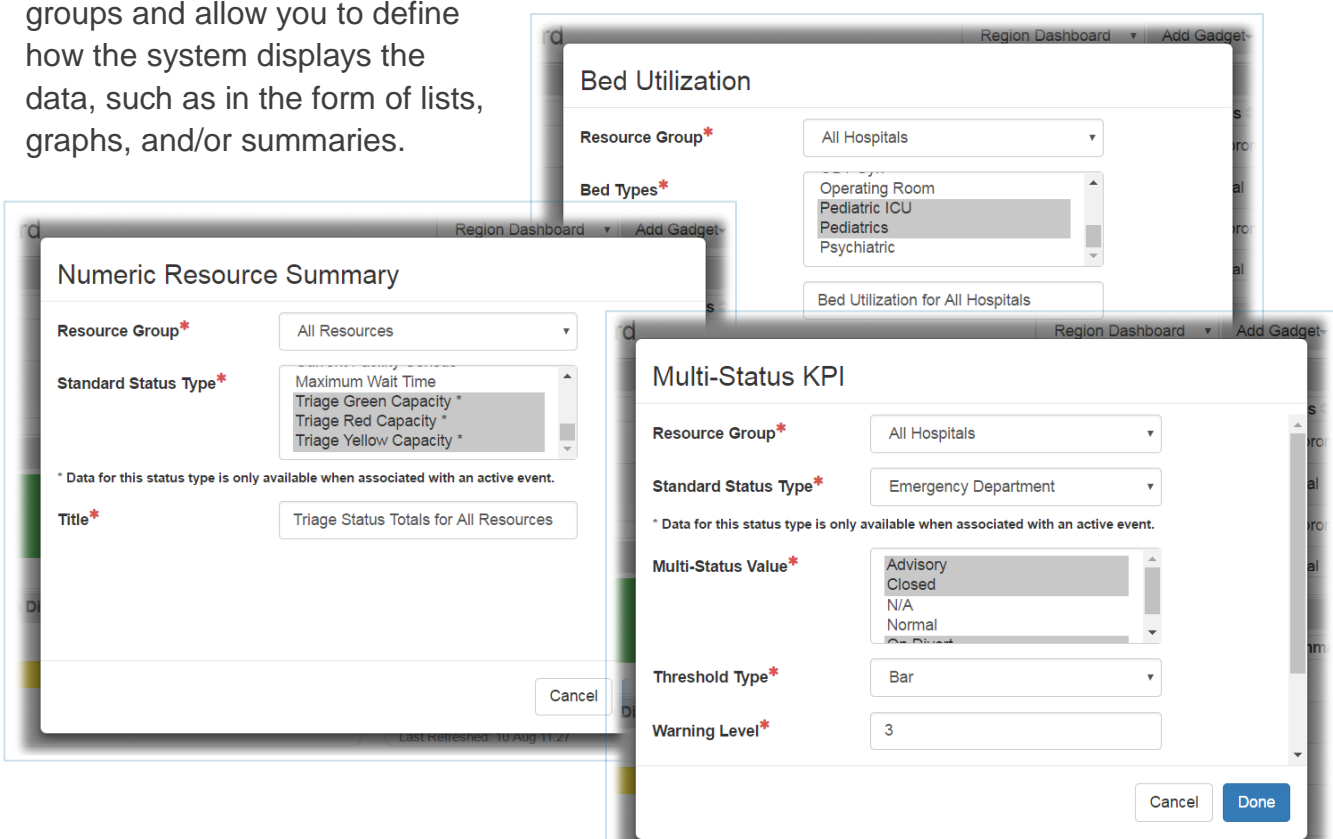

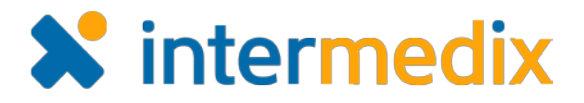

## Added Resource Groups

Resource groups consist of resources that share one or more characteristics. These groups are used as the data source when creating dashboard gadgets. Some resource groups, such as *All Aeromedical*, *All Ambulances*, *All Hospitals*, *All Resources*, and *My Resources* (all regions or current region), are provided for you. Additional resource groups can be created by administrators or users, and might include Trauma Level I facilities in five counties, dialysis centers in the state, or mobile medical units in neighboring regions.

#### New Notification Report

The Notification Report allows users with sufficient rights to search for and review notifications sent within the last 13 months, and export the data in Microsoft® Excel® format.

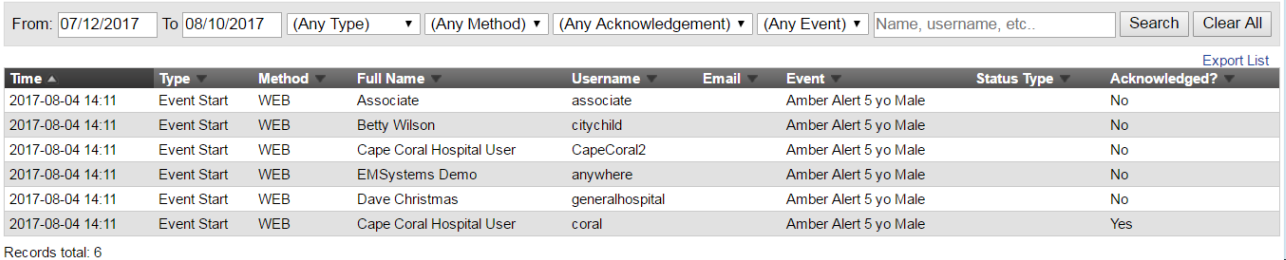

## Added the Notification Summary Report

Information about notifications sent more than 13 months ago can be reviewed through the Notifications Summary Report, which is generated and downloaded in Excel.

#### Added the Ability to Select Sub-Resource Types on a Resource Type

To streamline the creation of resource types and offer an alternate workflow, associated subresource types are displayed and can be selected for or removed from resource types.

## Introduced Online Help Through the Client Hub

From within the system or through the Internet, you can now access technical documentation, product announcements, FAQs, and reference materials on the [EMResource Client Hub.](https://support.intermedix.com/EMResource) The Hub is a website that was developed to store and organize information about EMResource in an effort to provide complete 24/7/365 user assistance.

For more information, contact your Customer Success Manager or the support desk at 888-735-9559; in the support phone system, press 1 for Client Application Support and then 6 for EMSystems.